### WORK BREAKDOWN STRUCTURE (WBS) TEMPLATE

# WORK BREAKDOWN STRUCTURE (WBS) <PROJECT NAME>

COMPANY NAME STREET ADDRESS CITY, STATE ZIP CODE

**D**ATE

Free Project Management Templates

#### Introduction

The WBS is a view into the project which shows what work the project encompasses. It is a tool which helps to easily communicate the work and processes involved to execute the project. The Project Manager and project team use the WBS to develop the project schedule, resource requirements and costs. There are many ways you can present the WBS for your project; this template provides many of the most popular layouts from which you can choose. Depending on where in the Project Plan you're putting the WBS a different layout may be more suitable for you. For instance many Project Managers include a high level WBS within the project plan, then a detailed version as an appendix to the plan. You may find that you prefer one layout for a high level WBS and a different one for a detailed WBS.

In order to save space in this template we only developed the WBS examples down to the third level. In your project you will want to develop them down to a much more detailed level using the 8 to 80 rule (where the WBS is broken down to where a work package contains between 8 and 80 hours of work to complete).

The Work Breakdown Structure presented here represents all the work required to complete this project.

### **OUTLINE VIEW**

The outline view presents an easy to view and understand layout for the WBS. It is also a good layout to use when developing the WBS because you can easily make changes, especially since the Microsoft Word auto numbering feature updates the WBS Code automatically.

### 1. Widget Management System

- 1.1 Initiation
  - 1.1.1 Evaluation & Recommendations
  - 1.1.2 Develop Project Charter
  - 1.1.3 *Deliverable*: Submit Project Charter
  - 1.1.4 Project Sponsor Reviews Project Charter
  - 1.1.5 Project Charter Signed/Approved
- 1.2 Planning
  - 1.2.1 Create Preliminary Scope Statement
  - 1.2.2 Determine Project Team
  - 1.2.3 Project Team Kickoff Meeting
  - 1.2.4 Develop Project Plan
  - 1.2.5 Submit Project Plan
  - 1.2.6 Milestone: Project Plan Approval
- 1.3 Execution
  - 1.3.1 Project Kickoff Meeting
  - 1.3.2 Verify & Validate User Requirements
  - 1.3.3 Design System
  - 1.3.4 Procure Hardware/Software
  - 1.3.5 Install Development System

### PROJECT MANAGEMENT DOCS

Free Project Management Templates

- 1.3.6 Testing Phase
- 1.3.7 Install Live System
- 1.3.8 User Training
- 1.3.9 Go Live
- 1.4 Control
  - 1.4.1 Project Management
  - 1.4.2 Project Status Meetings
  - 1.4.3 Risk Management
  - 1.4.4 Update Project Management Plan
- 1.5 Closeout
  - 1.5.1 Audit Procurement
  - 1.5.2 Document Lessons Learned
  - 1.5.3 Update Files/Records
  - 1.5.4 Gain Formal Acceptance
  - 1.5.5 Archive Files/Documents

### HIERARCHICAL STRUCTURE

The hierarchal structure is similar to the outline view but without indentation. Although this format is more difficult to read, it may be useful where you have many levels and indenting each level would make the table to large to fit into a document.

### PROJECT MANAGEMENT DOCS Free Project Management Templates

| Level | WBS Code | Element Name                            |
|-------|----------|-----------------------------------------|
| 1     | 1        | Widget Management System                |
| 2     | 1.1      | Initiation                              |
| 3     | 1.1.1    | Evaluation & Recommendations            |
| 3     | 1.1.2    | Develop Project Charter                 |
| 3     | 1.1.3    | Deliverable: Submit Project Charter     |
| 3     | 1.1.4    | Project Sponsor Reviews Project Charter |
| 3     | 1.1.5    | Project Charter Signed/Approved         |
| 2     | 1.2      | Planning                                |
| 3     | 1.2.1    | Create Preliminary Scope Statement      |
| 3     | 1.2.2    | Determine Project Team                  |
| 3     | 1.2.3    | Project Team Kickoff Meeting            |
| 3     | 1.2.4    | Develop Project Plan                    |
| 3     | 1.2.5    | Submit Project Plan                     |
| 3     | 1.2.6    | Milestone: Project Plan Approval        |
| 2     | 1.3      | Execution                               |
| 3     | 1.3.1    | Project Kickoff Meeting                 |
| 3     | 1.3.2    | Verify & Validate User Requirements     |
| 3     | 1.3.3    | Design System                           |
| 3     | 1.3.4    | Procure Hardware/Software               |
| 3     | 1.3.5    | Install Development System              |
| 3     | 1.3.6    | Testing Phase                           |
| 3     | 1.3.7    | Install Live System                     |
| 3     | 1.3.8    | User Training                           |
| 3     | 1.3.9    | Go Live                                 |
| 2     | 1.4      | Control                                 |
| 3     | 1.4.1    | Project Management                      |
| 3     | 1.4.2    | Project Status Meetings                 |
| 3     | 1.4.3    | Risk Management                         |
| 3     | 1.4.4    | Update Project Management Plan          |
| 2     | 1.5      | Closeout                                |
| 3     | 1.5.1    | Audit Procurement                       |
| 3     | 1.5.2    | Document Lessons Learned                |
| 3     | 1.5.3    | Update Files/Records                    |
| 3     | 1.5.4    | Gain Formal Acceptance                  |
| 3     | 1.5.5    | Archive Files/Documents                 |

### TABULAR VIEW

The Tabular View is a nicely organized table view of the WBS. It is a good option for organizations which prefer table formats.

### PROJECT MANAGEMENT DOCS

Free Project Management Templates

| Level 1    | Level 2        | Level 3                                       |
|------------|----------------|-----------------------------------------------|
| 1 Widget   | 1.1 Initiation | 1.1.1 Evaluation & Recommendations            |
| Management |                | 1.1.2 Develop Project Charter                 |
| System     |                | 1.1.3 Deliverable: Submit Project Charter     |
|            |                | 1.1.4 Project Sponsor Reviews Project Charter |
|            |                | 1.1.5 Project Charter Signed/Approved         |
|            | 1.2 Planning   | 1.2.1 Create Preliminary Scope Statement      |
|            |                | 1.2.2 Determine Project Team                  |
|            |                | 1.2.3 Project Team Kickoff Meeting            |
|            |                | 1.2.4 Develop Project Plan                    |
|            |                | 1.2.5 Submit Project Plan                     |
|            |                | 1.2.6 Milestone: Project Plan Approval        |
|            | 1.3 Execution  | 1.3.1 Project Kickoff Meeting                 |
|            |                | 1.3.2 Verify & Validate User Requirements     |
|            |                | 1.3.3 Design System                           |
|            |                | 1.3.4 Procure Hardware/Software               |
|            |                | 1.3.5 Install Development System              |
|            |                | 1.3.6 Testing Phase                           |
|            |                | 1.3.7 Install Live System                     |
|            |                | 1.3.8 User Training                           |
|            |                | 1.3.9 Go Live                                 |
|            | 1.4 Control    | 1.4.1 Project Management                      |
|            |                | 1.4.2 Project Status Meetings                 |
|            |                | 1.4.3 Risk Management                         |
|            |                | 1.4.4 Update Project Management Plan          |
|            | 1.5 Closeout   | 1.5.1 Audit Procurement                       |
|            |                | 1.5.2 Document Lessons Learned                |
|            |                | 1.5.3 Update Files/Records                    |
|            |                | 1.5.4 Gain Formal Acceptance                  |
|            |                | 1.5.5 Archive Files/Documents                 |

### TREE STRUCTURE VIEW

The Tree Structure View is the most popular format for the WBS. It presents an easy to understand view into the WBS; however, it is also tricky to create without an application specifically designed for creating this organizational chart structure. The Tree Structure below was created using only Microsoft Word and the SmartArt graphics option under the insert menu.

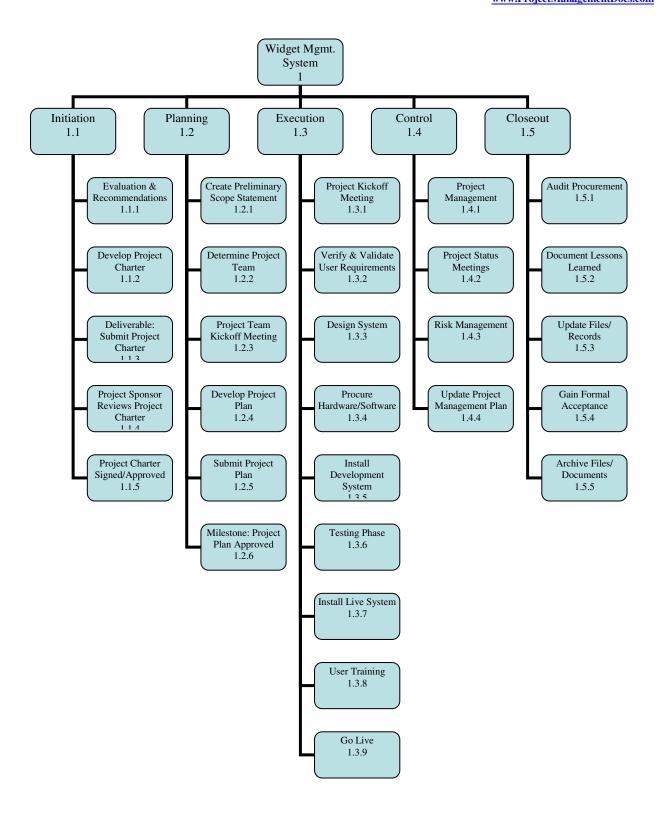

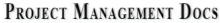

Free Project Management Templates

### **WBS DICTIONARY**

The WBS Dictionary contains all the details of the WBS which are necessary to successfully complete the project. Most importantly it contains a definition of each Work Package which can be thought of as a mini scope statement. Resources on the project will look at the WBS dictionary to determine the scope of the Work Package they've been assigned, so it's important to be clear when writing the definition. Most WBS dictionaries contain more information than we show in our sample. These things usually include Level of Effort, Cost Control Numbers, Resource Assignments, Responsibility Assignments - just to name a few.

| Level | WBS   | Element Name                    | Definition                               |
|-------|-------|---------------------------------|------------------------------------------|
| Lever | Code  | Element I value                 | Bommuon                                  |
| 1     | 1     | Widget Management System        | All work to implement a new widget       |
|       |       |                                 | management system.                       |
| 2     | 1.1   | Initiation                      | The work to initiate the project.        |
| 3     | 1.1.1 | Evaluation & Recommendations    | Working group to evaluate solution sets  |
|       |       |                                 | and make recommendations.                |
| 3     | 1.1.2 | Develop Project Charter         | Project Manager to develop the Project   |
|       |       |                                 | Charter.                                 |
| 3     | 1.1.3 | Deliverable: Submit Project     | Project Charter is delivered to the      |
|       |       | Charter                         | Project Sponsor.                         |
| 3     | 1.1.4 | Project Sponsor Reviews Project | Project sponsor reviews the Project      |
|       |       | Charter                         | Charter.                                 |
| 3     | 1.1.5 | Project Charter Signed/Approved | The Project Sponsor signs the Project    |
|       |       |                                 | Charter which authorizes the Project     |
|       |       |                                 | Manager to move to the Planning          |
|       |       |                                 | Process.                                 |
| 2     | 1.2   |                                 | The work for the planning process for    |
|       |       | Planning                        | the project.                             |
| 3     | 1.2.1 | Create Preliminary Scope        | Project Manager creates a Preliminary    |
|       |       | Statement                       | Scope Statement.                         |
| 3     | 1.2.2 |                                 | The Project Manager determines the       |
|       | 1.00  | Determine Project Team          | project team and requests the resources. |
| 3     | 1.2.3 |                                 | The planning process is officially       |
|       |       |                                 | started with a project kickoff meeting   |
|       |       |                                 | which includes the Project Manager,      |
|       |       | D'ATE IZ' 1 CCM A'              | Project Team and Project Sponsor         |
| 2     | 1 2 4 | Project Team Kickoff Meeting    | (optional).                              |
| 3     | 1.2.4 |                                 | Under the direction of the Project       |
|       |       | Davidon Project Plan            | Manager the team develops the project    |
| 2     | 1 2 5 | Develop Project Plan            | plan.                                    |
| 3     | 1.2.5 | Cycle maid Duncia at Dlan       | Project Manager submits the project      |
|       |       | Submit Project Plan             | plan for approval.                       |

## PROJECT MANAGEMENT DOCS Free Project Management Templates

| 3 | 1.2.6 |                                  | The project plan is approved and the      |
|---|-------|----------------------------------|-------------------------------------------|
|   | 1.2.0 |                                  | Project Manager has permission to         |
|   |       |                                  | proceed to execute the project according  |
|   |       | Milestone: Project Plan Approval | to the project plan.                      |
| 2 | 1.3   | Execution                        | Work involved to execute the project.     |
| 3 | 1.3.1 |                                  | Project Manager conducts a formal kick    |
|   |       |                                  | off meeting with the project team,        |
|   |       |                                  | project stakeholders and project          |
|   |       | Project Kickoff Meeting          | sponsor.                                  |
| 3 | 1.3.2 |                                  | The original user requirements is         |
|   |       |                                  | reviewed by the project manager and       |
|   |       |                                  | team, then validated with the             |
|   |       | Verify & Validate User           | users/stakeholders. This is where         |
|   |       | Requirements                     | additional clarification may be needed.   |
| 3 | 1.3.3 |                                  | The technical resources design the new    |
|   |       | Design System                    | widget management system.                 |
| 3 | 1.3.4 |                                  | The procurement of all hardware,          |
|   |       |                                  | software and facility needs for the       |
|   |       | Procure Hardware/Software        | project.                                  |
| 3 | 1.3.5 |                                  | Team installs a development system for    |
|   |       |                                  | testing and customizations of user        |
|   |       | Install Development System       | interfaces.                               |
| 3 | 1.3.6 |                                  | The system is tested with a select set of |
|   |       | Testing Phase                    | users.                                    |
| 3 | 1.3.7 |                                  | The actual system is installed and        |
|   |       | Install Live System              | configured.                               |
| 3 | 1.3.8 |                                  | All users are provided with a four hours  |
|   |       |                                  | training class. Additionally, managers    |
|   |       |                                  | are provided with an additional two       |
|   |       | User Training                    | hours class to cover advanced reporting.  |
| 3 | 1.3.9 | Go Live                          | System goes live with all users.          |
| 2 | 1.4   |                                  | The work involved for the control         |
|   |       | Control                          | process of the project.                   |
| 3 | 1.4.1 |                                  | Overall project management for the        |
|   | 1 1 2 | Project Management               | project.                                  |
| 3 | 1.4.2 | Project Status Meetings          | Weekly team status meetings.              |
| 3 | 1.4.3 | D. L.M.                          | Risk management efforts as defined in     |
|   | 1     | Risk Management                  | the Risk Management Plan.                 |
| 3 | 1.4.4 |                                  | Project Manager updates the Project       |
|   |       | II 1 D C AM                      | Management Plan as the project            |
|   | 1.5   | Update Project Management Plan   | progresses.                               |
| 2 | 1.5   | Closeout                         | The work to close-out the project.        |

| 3 | 1.5.1 |                          | An audit of all hardware and software      |
|---|-------|--------------------------|--------------------------------------------|
|   |       |                          | procured for the project, ensures that all |
|   |       |                          | procured products are accounted for and    |
|   |       | Audit Procurement        | in the asset management system.            |
| 3 | 1.5.2 |                          | Project Manager along with the project     |
|   |       |                          | team performs a lessons learned            |
|   |       |                          | meeting and documents the lessons          |
|   |       | Document Lessons Learned | learned for the project.                   |
| 3 | 1.5.3 |                          | All files and records are updated to       |
|   |       | Update Files/Records     | reflect the widget management system.      |
| 3 | 1.5.4 |                          | The Project Sponsor formally accepts       |
|   |       |                          | the project by signing the acceptance      |
|   |       | Gain Formal Acceptance   | document included in the project plan.     |
| 3 | 1.5.5 |                          | All project related files and documents    |
|   |       | Archive Files/Documents  | are formally archived.                     |

#### **GLOSSARY OF TERMS**

It's important that you provide a glossary of terms as some of the terms are not understood by persons without a project management background. For instance what the PMI *Practice Standard for Work Breakdown Structures* refers to as the WBS Code is commonly referred to as the WBS number.

Level of Effort: Level of Effort (LOE) is how much work is required to complete a task.

WBS Code: A unique identifier assigned to each element in a Work Breakdown

Structure for the purpose of designating the elements hierarchical location

within the WBS.

Work Package: A Work Package is a deliverable or work component at the lowest level of

its WBS branch.

WBS Component: A component of a WBS which is located at any level. It can be a Work

Package or a WBS Element as there's no restriction on what a WBS

Component is.

WBS Element: A WBS Element is a single WBS component and its associated attributes

located anywhere within a WBS. A WBS Element can contain work, or it

can contain other WBS Elements or Work Packages.

This free WBS Template is brought to you by www.ProjectManagementDocs.com